# KATEDRA INFORMATYKI TECHNICZNEJ

# **Ćwiczenia laboratoryjne z Logiki Układów Cyfrowych**

### **ćwiczenie 210**

Temat: Komputerowa synteza automatu z parametrem wewnętrznym

# **1. Wiadomości podstawowe**

#### **1.1. Koncepcja automatu z parametrem wewnętrznym**

W automacie Moore'a liczba różnych sygnałów wyjściowych może być co najwyżej równa liczbie stanów (wyjścia są przypisane do stanów). Często zdarza się jednak, że liczba różnych sygnałów wyjściowych jest znacznie mniejsza niż liczba stanów. W takiej sytuacji korzystne może być przekształcenie danego automatu Moore'a <*A*> na automat <*A*'> równoważny, ale posiadający mniejszą liczbę stanów, nawet jeśli odbędzie się to kosztem komplikacji układu kombinacyjnego. Idea takiego automatu, nazywanego automatem z parametrem wewnętrznym, zostanie przedstawiona poniżej.

Podstawą koncepcji automatu z parametrem wewnętrznym jest zastąpienie wszystkich stanów  $q_i$  mających przypisane to samo wyjście  $y_i$  jednym stanem zastępczym  $b_i$ . Zilustrowane jest to na rys. 1.

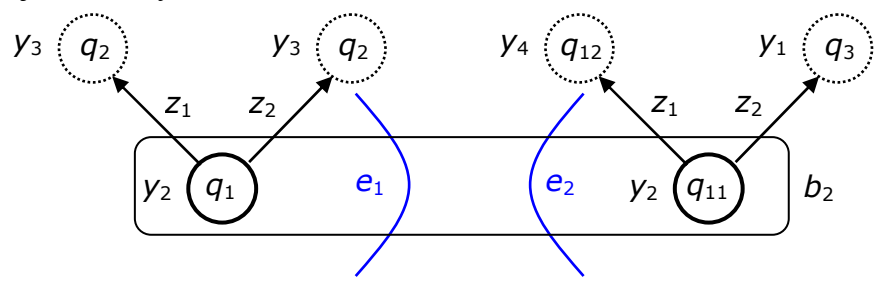

Rys. 1. Tworzenie stanów zastępczych *b*<sup>i</sup>

Oba łączone stany  $q_1$  i  $q_{11}$  na rys. 1 mają swoje własne przejścia dla  $z_1$  i  $z_2$ , powinny zostać one odzwierciedlone w przejściach ze stanu zastępczego  $b_2$ . Przejścia ze stanów  $q_1$  i  $q_{11}$ dla tego samego sygnału wejściowego, na przykład *z*1, muszą być rozróżnione, dlatego wprowadzone zostaną dodatkowe symbole  $e_1$  i  $e_2$ , różne dla obu stanów. Symbole te odzwierciedlają przynależność łączonych stanów do różnych podgrafów *e*1 i *e*2. Przejścia ze stanu zastępczego  $b_2$  oznaczone zostaną parą symboli  $z_i e_i$ , co pokazane zostało na rys. 2.

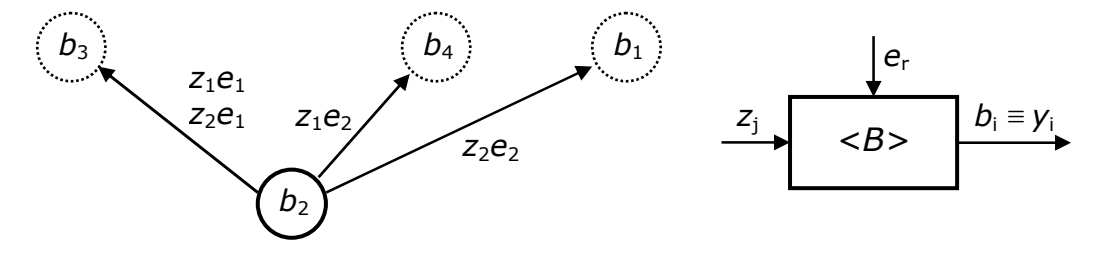

Rys. 2. Fragment grafu przejść i schemat blokowy automatu <*B*>

Łącząc ze sobą w przedstawiony powyżej sposób wszystkie stany z tym samym wyjściem otrzymujemy jedną z części składowych automatu z parametrem wewnętrznym. Jest to automat <*B*>, którego schemat blokowy przedstawiony został na rys. 2. Sygnałami wejściowymi tego automatu, oprócz sygnałów zewnętrznych *z*<sup>j</sup> , są dodatkowe sygnały *e*<sup>r</sup> . Stany automatu <*B*> są równocześnie wyjściem automatu Moore'a <*A*>.

Sygnały *e*<sup>r</sup> muszą być generowane automatycznie, są one w rzeczywistości stanami pewnego automatu <*E*>, który jest drugą częścią składową automatu z parametrem wewnętrznym. Przejścia między stanami automatu <*E*> odpowiadają takim przejściom w wyjściowym automacie Moore'a <*A*>, które wychodzą poza granice podgrafu, zilustrowane jest to na rys. 3.

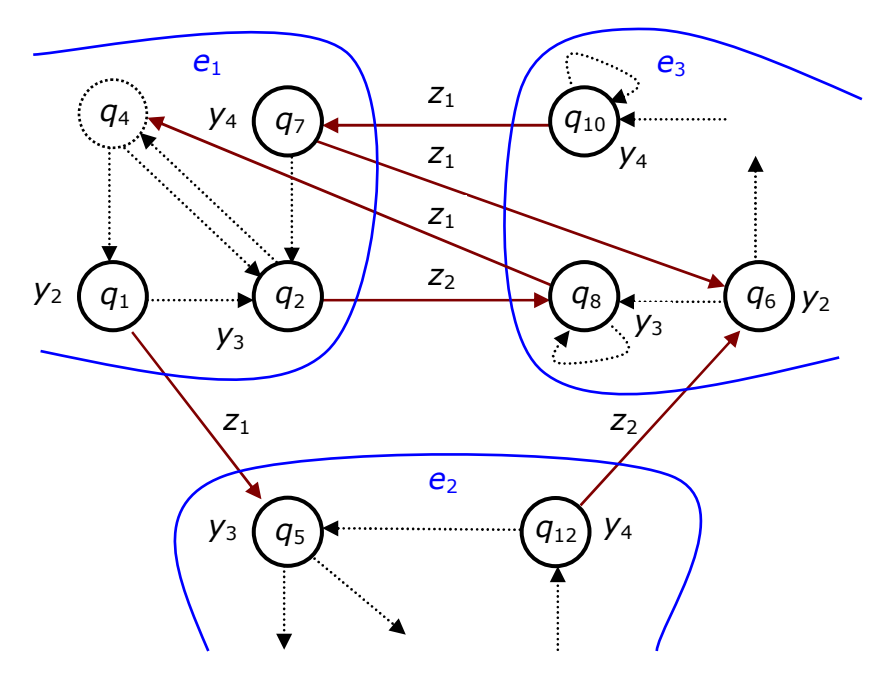

Rys. 3. Tworzenie przejść automatu <*E*>

Przejścia wewnątrz podgrafów na rys. 3 zaznaczone są linią przerywaną. Poniżej wypisane są przejścia, które powodują zmianę podgrafu:

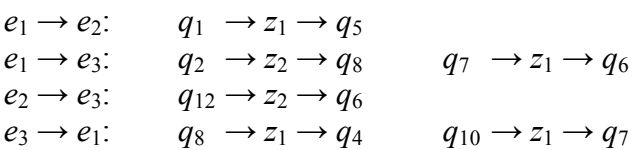

Oryginalne oznaczenia stanów automatu Moore'a muszą być zastąpione przez symbole odpowiednich stanów automatu <*B*> według sygnału wyjściowego *y*<sup>i</sup> . Na przykład stan *q*1 z wyjściem *y*2 zostanie zastąpiony przez *b*2, ponieważ wszystkim stanom z tym wyjściem odpowiada jeden stan zastępczy *b*2 automatu <*B*>.

$$
e_1 \rightarrow e_2: \quad e_1 \rightarrow b_2 z_1 \rightarrow e_2e_1 \rightarrow e_3: \quad e_1 \rightarrow b_3 z_2 \rightarrow e_3e_2 \rightarrow e_3: \quad e_2 \rightarrow b_4 z_2 \rightarrow e_3e_3 \rightarrow e_1: \quad e_3 \rightarrow b_3 z_1 \rightarrow e_1e_3 \rightarrow e_3 \rightarrow e_2
$$

Otrzymujemy w ten sposób przejścia między stanami automatu <*E*> reprezentowane przez pary symboli  $b_1 z_1$ . Schemat blokowy automatu  $\le E$  i fragment jego grafu pokazane są na rys. 4.

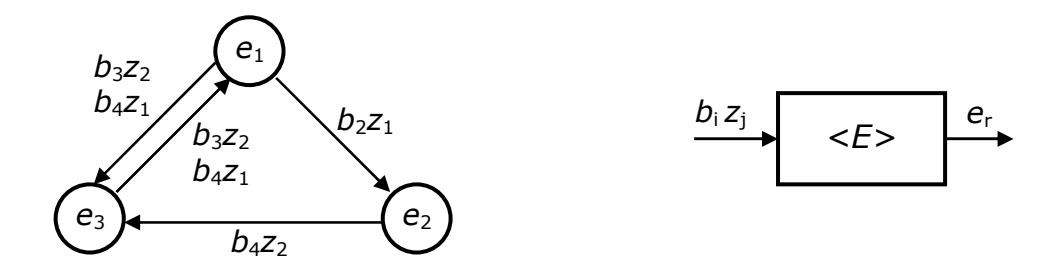

Rys. 4. Fragment grafu przejść i schemat blokowy automatu <*E*>

Warto zwrócić uwagę, że w przejściach automatu <*E*> występują tylko te pary symboli  $b_1 z_i$ , które odpowiadają zmianie podgrafu. Pozostałe kombinacje reprezentują przejścia zachodzące wewnątrz podgrafu, przy których automat <*E*> nie zmienia stanu.

Schemat blokowy automatu z parametrem wewnętrznym, będący połączeniem automatów składowych <*B*> i <*E*>, przedstawiony został na rys. 5. Działanie automatu <*B*> jest modyfikowane przez parametr *e*<sup>r</sup> , generowany wewnętrznie przez blok <*E*>, stąd nazwa automat z parametrem wewnętrznym.

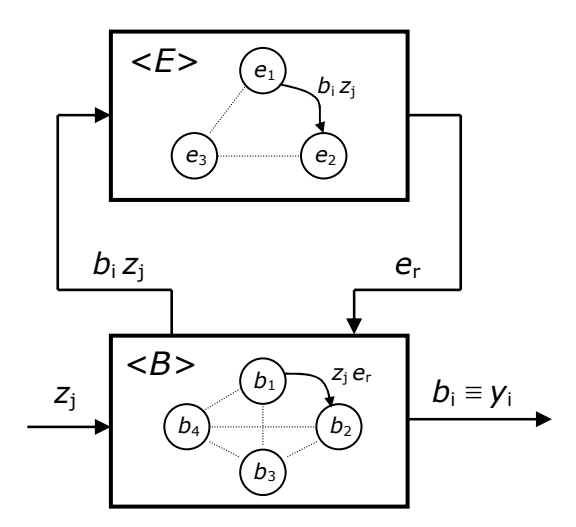

Rys. 5. Schemat blokowy automatu z parametrem wewnętrznym

Stany początkowe automatów <*B*> i <*E*> wynikają bezpośrednio z przyjętych zasad syntezy. Jeśli stanem początkowym wyjściowego automatu Moore'a <*A*> jest stan *q*1 mający wyjście *y*2 to dla automatu <*B*> stanem początkowym będzie *b*2. Ponieważ *q*1 znajduje się w podgrafie *e*1, to stanem początkowym automatu <*E*> będzie *e*1.

#### **1.2. Przykład syntezy automatu z parametrem wewnętrznym**

Załóżmy, że mamy graf automatu Moore'a <*A*> przedstawiony na rys. 6, który można zapisać w postaci wyrażenia symbolicznego  $G_i^+$ :

$$
G_i^* = {}^0(q_1^1(z_2q_2^2(z_1q_4^3(z_1q_1, z_2q_2)^3, z_2q_8^3(z_1q_4, z_2q_8)^3)^2, z_1q_5^2(z_1q_9^3(z_1q_{11}^4(\nz_1q_{12}^5(z_1q_5, z_2q_6^6(z_1q_8, z_2q_3^7(z_2q_8, z_1q_{10}^8(z_1q_7^9(z_1q_6, z_2q_2)^9,\nz_2q_{10})^8)^7)^65, z_2q_3)^4, z_2q_{11})^3, z_2q_{11})^2)^1
$$
\n(1)

Funkcja wyjść automatu może być zapisana w postaci tabeli  $\overline{Q}_i$  przedstawionej poniżej:

Tabela *Q<sup>i</sup>*

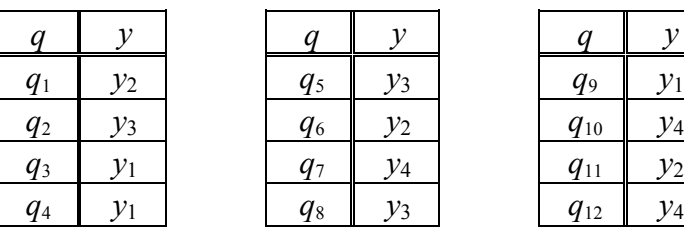

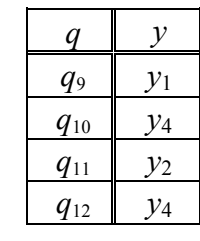

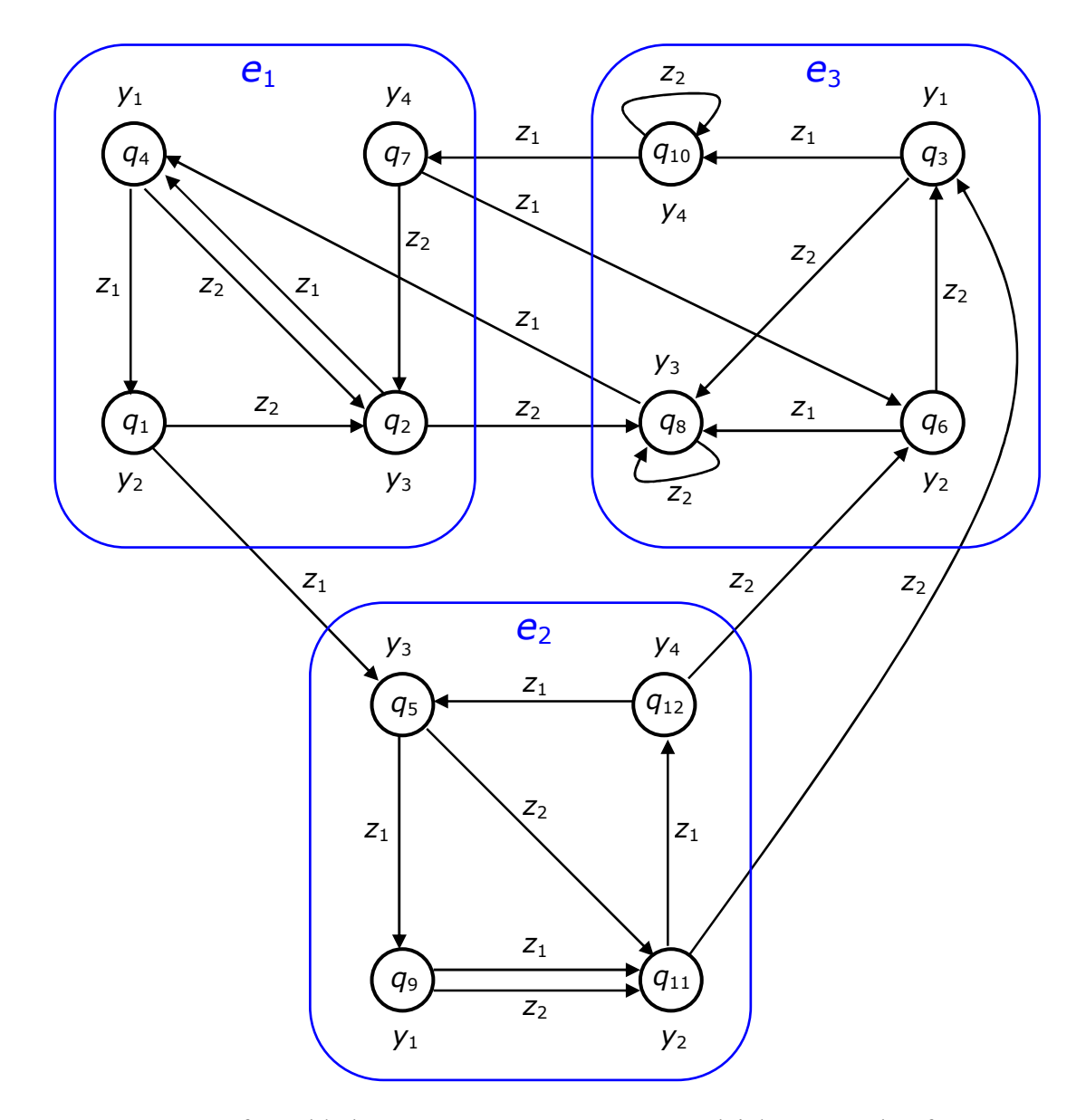

Rys. 6. Graf przykładowego automatu Moore'a z podziałem na podgrafy

W pierwszym kroku wypisujemy zbiory stanów mających przypisane to samo wyjście i odpowiadające im stany zastępcze automatu <*B*>:

 $y_1 - \{q_3, q_4, q_9\} - b_1$  $y_2$  − {  $q_1, q_6, q_{11}$  } −  $b_2$  $y_3$  − {  $q_2$ ,  $q_5$ ,  $q_8$  } −  $b_3$ *y*4 − { *q*7, *q*10, *q*12 } − *b*<sup>4</sup>

Kolejnym krokiem jest podział grafu rozpatrywanego automatu Moore'a na podgrafy według następujących zasad:

- podgrafy muszą być spójne i rozłączne,
- w każdym podgrafie może wystąpić tylko jeden stan powiązany z danym wyjściem,
- liczba podgrafów powinna być jak najmniejsza.

Minimalna liczba podgrafów wynika z maksymalnej liczby stanów z takim samym wyjściem. Jeśli automat miałby na przykład 3 stany z wyjściem  $y_1$ , 2 stany z wyjściem  $y_2$ , 4 stany z wyjściem *y*<sub>3</sub> i 6 stanów z wyjściem *y*<sub>4</sub> to liczba podgrafów nie może być mniejsza niż 6. Wynika to z warunku, że każdy z 6 stanów mających wyjście *y*4 musiałby zostać umieszczony w innym podgrafie. W rozpatrywanym przykładzie otrzymujemy trzy podgrafy *e*1, *e*1 i *e*3 pokazane na rys. 6.

W niektórych przypadkach może być kilka różnych podziałów na taką samą liczbę podgrafów. Aby wybrać najlepszy z nich dla każdego podziału należy rozpatrzyć liczbę krawędzi łączących podgrafy. Każda z krawędzi wychodzących z podgrafu musi być odzwierciedlona przez przejście w automacie <*E*>. Mniejsza liczba takich krawędzi pozwoli uzyskać prostszą strukturę automatu <*E*>. Najlepsze wyniki uzyskuje się w przypadku, gdy możliwie duża liczba przejść odbywa się wewnątrz podgrafów.

Na podstawie podziału na podgrafy, według opisanych wcześniej zasad, uzyskujemy graf automatu <*B*> przedstawiony na rys. 7.

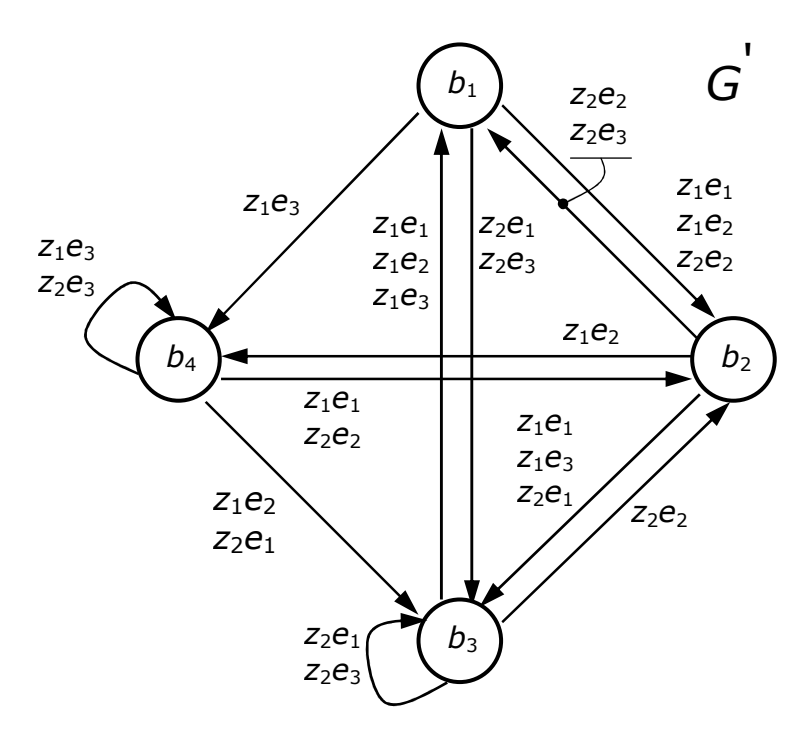

Rys. 7. Graf automatu <*B*>

Graf ten można zapisać w postaci wyrażenia symbolicznego  $G_i^+$ :

$$
G^{4} = {}^{0}(b_{1} {}^{1}(z_{2} e_{3} b_{3}, z_{1} e_{3} b_{4}, z_{2} e_{1} b_{3}, z_{2} e_{2} b_{2}, z_{1} e_{2} b_{2}, z_{1} e_{1} b_{2} {}^{2}(z_{2} e_{1} b_{3}, z_{1} e_{3} b_{3}, z_{2} e_{3} b_{1}, z_{2} e_{2} b_{1}, z_{1} e_{2} b_{4}, z_{1} e_{1} b_{3} {}^{3}(z_{2} e_{1} b_{3}, z_{1} e_{1} b_{1}, z_{2} e_{2} b_{2}, z_{1} e_{2} b_{1}, z_{1} e_{3} b_{1}, z_{2} e_{3} b_{3})^{3})^{2})^{1},
$$
\n
$$
b_{4} {}^{1}(z_{1} e_{1} b_{2}, z_{2} e_{1} b_{3}, z_{2} e_{3} b_{4}, z_{1} e_{3} b_{4}, z_{1} e_{2} b_{3}, z_{2} e_{2} b_{2})^{1})^{0}
$$
\n(2)

Następnym krokiem jest stworzenie grafu automatu <*E*>. Postępując według opisanej wcześniej metody otrzymamy graf przedstawiony na rys. 8.

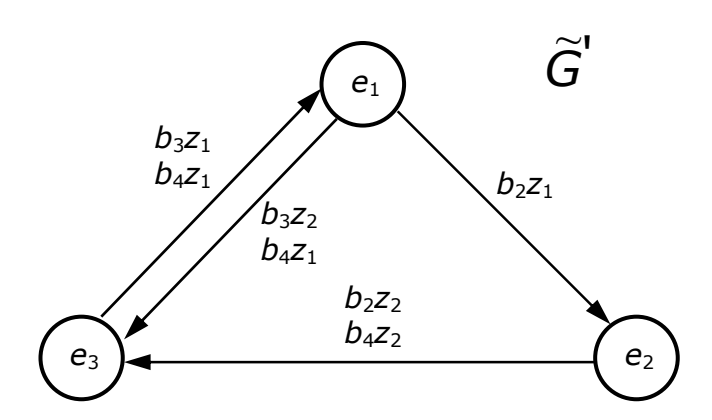

Rys. 8. Graf automatu <*E*>

Graf ten można zapisać w postaci wyrażenia symbolicznego  $\widetilde{G}_i^+$ :

$$
\widetilde{G}^{\prime+} = {}^{0}(e_{1}{}^{1}(b_{3}z_{2}e_{3}, b_{4}z_{1}e_{3}, b_{2}z_{1}e_{2}{}^{2}(b_{4}z_{2}e_{3}, b_{2}z_{2}e_{3}{}^{3}(b_{3}z_{1}e_{1}, b_{4}z_{1}e_{1})^{3})^{2})^{1})^{0}
$$
\n(3)

Budowanie grafów automatów składowych <*B*> i <*E*> jest dość pracochłonne, dlatego do ich tworzenia wykorzystany zostanie program APW opisany w kolejnym punkcie.

### **2. Opis programu APW**

Program APW (*Automat z Parametrem Wewnętrznym*) został napisany przy wykorzystaniu kompilatora "Turbo Pascal for Windows" jako aplikacja działająca w środowisku Windows. W programie wykorzystano zorientowaną obiektowo bibliotekę *ObjectWindows* (*OWL*), dzięki czemu uzyskano standardową dla systemu Windows postać interfejsu użytkownika. Podejście takie ułatwia w znacznym stopniu zapoznanie się z możliwościami programu, a także korzystanie z jego opcji.

Postać źródłowa programu składa się z dwóch zbiorów: *apw.pas* oraz *apw.res*. W pliku *apw.pas* znajduje się kod źródłowy programu, natomiast plik *apw.res* jest skompilowanym plikiem zasobów, który zawiera opis struktury menu programu oraz jego podstawowych okienek dialogowych. Dzięki dyrektywie {*& apw.res*} plik zasobów jest dołączany na etapie kompilacji do pliku zawierającego postać wykonywalną programu *apw.exe*.

Po uruchomieniu programu na ekranie pojawi się okno przedstawione na rys. 9. Z menu głównego programu można wybrać jedną z następujących opcji: *Plik*, *Edycja*, *Synteza*, *Wyniki*, *Pomoc*, *O\_programie*.

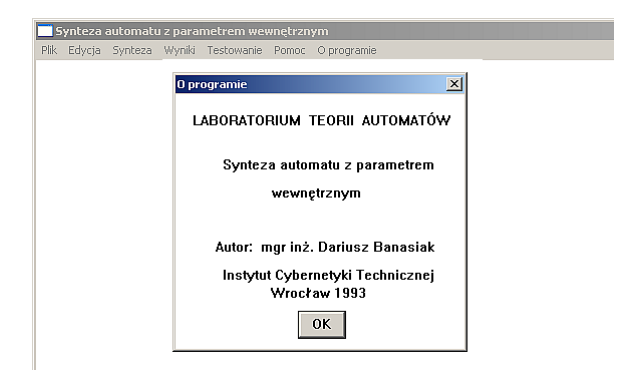

Rys. 9. Okno główne programu

# **2.1. Menu Plik**

Polecenia zawarte w menu *Plik* (rys. 10) umożliwiają tworzenie, otwieranie i zapisywanie plików zawierających opis struktury automatu Moore'a. Możliwe jest również drukowanie zawartości tych plików oraz ustawienie parametrów drukarki. Poniżej przedstawiono opis poszczególnych opcji:

### **Nowy**

Wyzerowanie danych opisujących strukturę automatu Moore'a. Nowe dane można wprowadzić za pomocą opcji *Edycja*. Jeżeli poprzednie dane uległy modyfikacji, a nie zostały zapisane na dysku pojawi się odpowiedni komunikat.

### **Otwórz**

 Wczytanie danych opisujących strukturę automatu Moore'a z pliku, dyskowego. Po wybraniu opcji pojawia się okno *File Open*, które umożliwia wprowadzenie nazwy wczytanego pliku (proponowane jest rozszerzenie .dat). W przypadku wystąpienia błędu w danych opisujących strukturę automatu pojawi się odpowiedni komunikat.

### **Zapisz**

Zapisanie aktualnych danych na dysku. Dane zostaną zapisane pod dotychczasową nazwą. Jeżeli została wcześniej wybrana opcja *Nowy* to należy określić nową nazwę (wywołana zostanie opcja *Zapisz jako*).

## **Zapisz jako**

Zapisanie aktualnych danych pod nową nazwą, na innym dysku lub w innym katalogu. W tym celu na ekranie pojawi się okienko *File Save As*.

## **Drukuj**

Wysłanie na drukarkę aktualnych danych opisujących strukturę automatu Moore'a.

### **Parametry drukarki**

Wybranie typu drukarki i portu do którego jest ona przyłączona.

### **Koniec**

Zakończenie pracy z programem. Jeżeli dane uległy modyfikacji, a nie zostały zapisane na dysku to pojawi się odpowiedni komunikat.

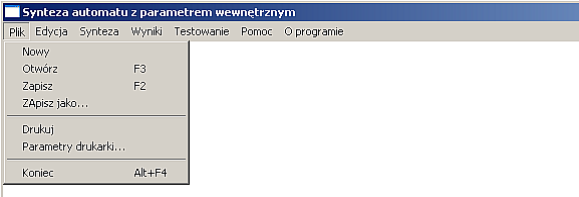

Rys. 10. Menu *Plik*

## **2.2. Opcja Edycja**

Opcja *Edycja* umożliwia wprowadzenie lub modyfikację danych opisujących strukturę automatu Moore'a. Po wybraniu tej opcji na ekranie pojawi się okno dialogowe przedstawione na rys. 11. Umożliwia ono wprowadzenie danych definiujących: zbiór symboli wejściowych *Z* (alfabet wejściowy), zbiór stanów automatu *Q*, zbiór symboli wyjściowych *Y* (alfabet

wyjściowy), funkcję przejść automatu w postaci wyrażenia symbolicznego oraz funkcję wyjść. Dane te jednoznacznie określają strukturę automatu Moore'a. Wyboru odpowiedniego pola edycyjnego można dokonać za pomocą klawisza <TAB> lub korzystając z myszy.

Wyjście z opcji *Edycja* następuje przez wybranie przycisków "AKCEPTACJA" lub "REZYGNACJA". W pierwszym przypadku następuje sprawdzenie poprawności danych. Jeżeli zostanie wykryty błąd pojawi się odpowiedni komunikat informujący o miejscu jego wystąpienia. W drugim przypadku edycja danych zostaje zakończona, a ostatnio wprowadzone zmiany są ignorowane.

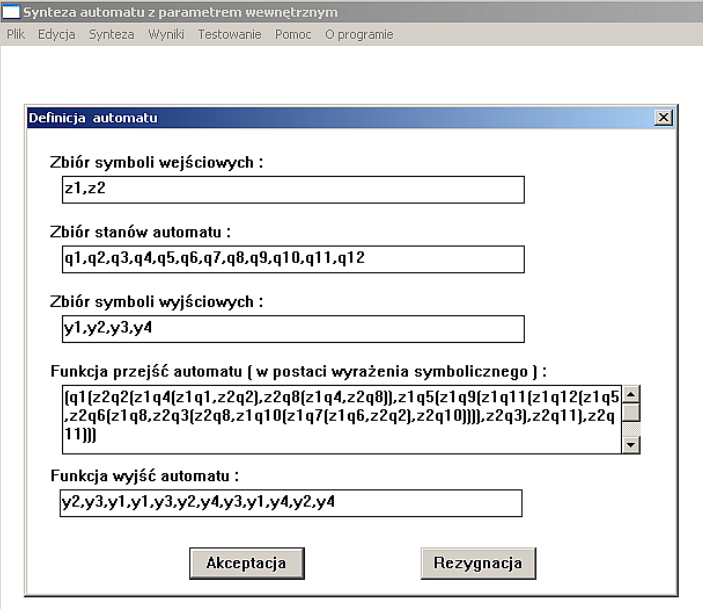

Rys. 11. Okienko dialogowe opcji *Edycja*

#### **2.3. Menu Synteza**

Polecenia zawarte w menu *Synteza* umożliwiają podział grafu automatu Moore'a na podgrafy. Na podstawie tego podziału przeprowadzone są dalsze kroki syntezy automatu z parametrem wewnętrznym. Podział grafu na podgrafy odbywa się w oparciu o podzbiory *Q*<sup>i</sup> . Wyświetlenie na ekranie tych podzbiorów oraz odpowiadających im symboli *b*<sup>j</sup> i *y*<sup>j</sup> umożliwia opcja *Zbiory\_Q<sup>i</sup>* . W przypadku, gdy podziału grafu dokonuje użytkownik programu na ekranie pojawi się okno przedstawione na rys. 12.

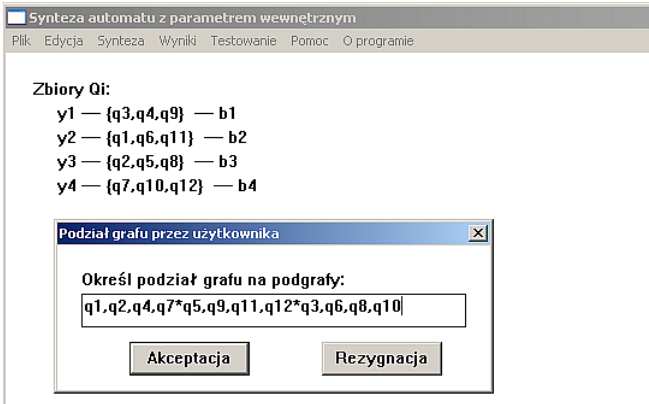

Rys. 12. Okno dialogowe opcji *Synteza*

Należy wówczas, podać wierzchołki należące do poszczególnych podgrafów pamiętając, aby kolejne podgrafy rozdzielić znakiem \*. Po wprowadzeniu danych i ich akceptacji program sprawdza prawidłowość dokonanego podziału to znaczy sprawdza, czy podgrafy są spójne oraz czy wierzchołki w podgrafach opisane są różnymi symbolami *y*<sup>j</sup> .

UWAGA! Program nie dokonuje sprawdzenia, czy w podgrafach wystąpiły wszystkie wierzchołki automatu Moore'a oraz czy pewne wierzchołki nie występują w więcej niż jednym podgrafie. Przewidziana jest również opcja automatycznego podziału grafu automatu na podgrafy przez program lecz wymaga ona opracowania odpowiedniego algorytmu.

#### **2.4. Menu Wyniki**

Polecenie to umożliwia wyświetlenie wyników, na podstawie których można prześledzić etapy syntezy automatu z parametrem wewnętrznym. Wyniki mogą zostać przedstawione na ekranie lub wysłane na drukarkę. Przykładowe okno z wynikami przedstawiono na rys. 13. Zawiera ono następujące informacje:

- dane dotyczące struktury automatu Moore'a,
- podział wierzchołków grafu *G* na podzbiory *Q*<sup>i</sup> ,
- wyrażenia symboliczne  $G_i^+$  oraz  $G_i^{++}$  (po przekodowaniu) opisujące funkcje przejść podgrafów *G*<sup>r</sup> ,
- wyrażenie symboliczne  $G_i^+$  opisujące funkcję przejść automatu stanowego <*B*>,
- wyrażenie symboliczne opisujące funkcję przejść automatu <*E*>.

Wyświetlane dane mogą zajmować więcej niż jeden ekran. W celu wybrania odpowiedniego fragmentu należy skorzystać z pionowego suwaka umieszczonego po prawej stronie okna z wynikami.

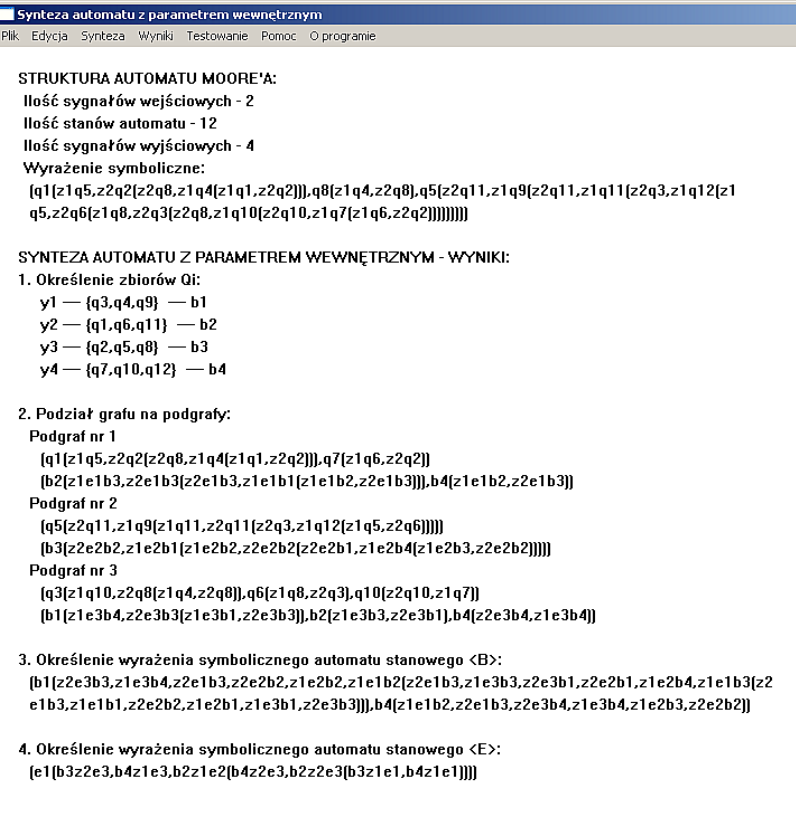

Rys. 13. Okno przedstawiające przykładowe wyniki

### **2.5. Menu Pomoc**

Polecenia zawarte w menu *Pomoc* umożliwiają wyświetlenie na ekranie informacji ułatwiających pracę z programem.

# **3. Przebieg ćwiczenia**

Dla zadanego automatu Moore'a należy przeprowadzić syntezę równoważnego automatu z parametrem wewnętrznym. Po zapoznaniu się z obsługą programu APW należy wykonać następujące zadania:

- zapisać graf automatu  $G_i$  w postaci wyrażenia symbolicznego  $G_i^+$  i tabeli wyjść  $\overline{Q}_i$ ,
- wprowadzić dane opisujące automat do programu APW,
- dokonać podziału grafu automatu na podgrafy, jeśli nie spełnia on odpowiednich kryteriów i zostanie odrzucony przez program, to należy znaleźć inny, właściwy podział,
- wykonać syntezę i zapisać uzyskane wyniki,
- w przypadku, gdy istnieje kilka wariantów podziału grafu *G<sup>i</sup>* na taką samą liczbę podgrafów należy porównać wyniki syntezy dla wszystkich wariantów i wybrać ten, który pozwala uzyskać najprostsze wyrażenie  $\tilde{G}_i^+$  reprezentujące automat  $\langle E \rangle$ ,
- na podstawie wyników syntezy w postaci wyrażeń symbolicznych  $G_i^+$  i  $\widetilde{G}_i^+$ narysować grafy przejść automatów stanowych <*B*> i <*E*>,
- uzyskane grafy automatów <*B*> i <*E*> są podstawą do stworzenia układu logicznego automatu z parametrem wewnętrznym.

# **4. Sprawozdanie z ćwiczenia**

W sprawozdaniu z ćwiczenia należy umieścić:

- graf *G*<sub>*i*</sub> zadanego automatu Moore'a,
- wyrażenie symboliczne  $G_i^+$  reprezentujące graf  $G_i$  oraz tablicę wyjść  $\overline{Q}_i$ ,
- wykorzystany w trakcie syntezy podział grafu *G<sup>i</sup>* na podgrafy,
- wyniki syntezy w postaci wyrażeń symbolicznych  $G_i^+$  i  $\widetilde{G}_i^+$  oraz narysowane na ich podstawie grafy automatów <*B*> i <*E*>,
- schemat blokowy automatu z parametrem wewnętrznym,
- uwagi i wnioski z ćwiczenia.